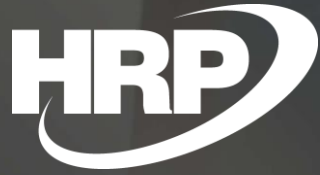

**Business Central HU lokalizáció Le nem vonható áfa**

HRP Europe Kft.

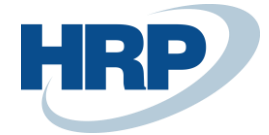

*Jelen dokumentáció a Dynamics 365 Business Central 23-as verziótól érvényes.* 

## Tartalom

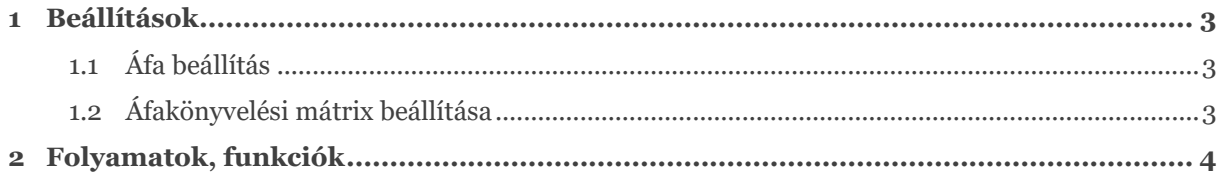

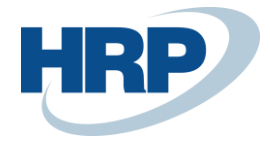

# <span id="page-2-0"></span>1 Beállítások

## <span id="page-2-1"></span>**1.1 Áfa beállítás**

Az ÁFA beállítás lapon lehet a Le nem vonható áfa funkcióval kapcsolatos beállításokat elvégezni. Az egyes gyorslapokon lévő beállítások az alábbiak:

#### **1. Általános**

**a. Le nem vonható áfa engedélyezése:** a kapcsolóval engedélyezhető a funkció. Bekapcsolás után a művelet nem vonható vissza, azaz nem lehet kikapcsolni a funkciót.

#### **2. Le nem vonható áfa:**

- **a. Használja cikk költséghez:** Meghatározza, hogy a le nem vonható áfa a cikk költséghez hozzáadódik-e.
- **b. Használja befektetett eszköz költséghez:** Meghatározza, hogy a le nem vonható áfa a tárgyi eszköz költséghez hozzáadódik-e.
- **c. Használja projekt költséghez:** Meghatározza, hogy a le nem vonható áfa a projekt költséghez hozzáadódik-e.
- **d. Le nem vonható áfa megjelenítése a sorban:** Meghatározza, hogy a le nem vonható áfa megjelenik-e a bizonylat sorok oldalán.

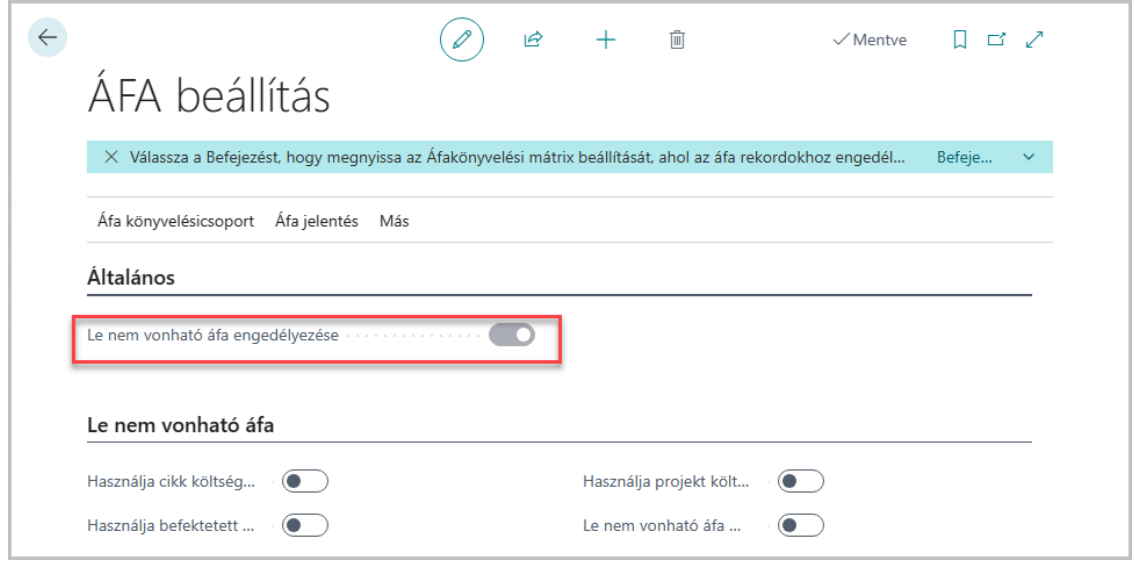

### <span id="page-2-2"></span>**1.2 Áfakönyvelési mátrix beállítása**

A le nem vonható áfa működéséhez az áfakönyvelési mátrix megfelelő sorain szükséges beállítani az alábbi mezőket:

- 1. **Le nem vonható áfa engedélyezése:** Engedélyezés
- 2. **Le nem vonható áfa %:** Megadja a tranzakció azon százalékos összegét, amire áfaszámítás nincs alkalmazva.
- 3. **Le nem vonható áfa – beszerzés számla (opcionális):** Megadja, hogy mely főkönyvre kerüljön könyvelésre az áfa le nem vonható része. Amennyiben ez a mező nincs kitöltve, úgy automatikusan a bizonylaton meghatározott költség főkönyvön kerül elszámolásra.

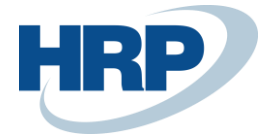

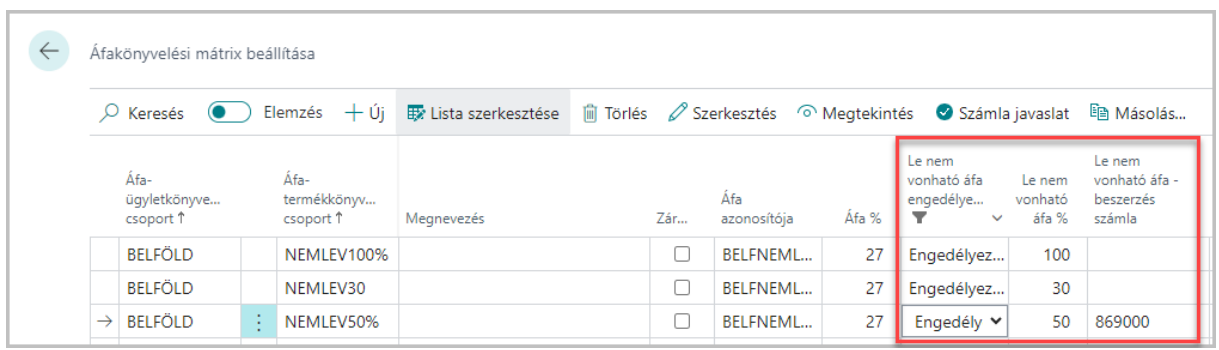

# <span id="page-3-0"></span>2 Folyamatok, funkciók

## **1.1 Beszerzési bizonylatok rögzítése és könyvelése**

A beszerzési bizonylatokon a megfelelő Áfa-termékkönyelési csoport kiválasztásával aktiválásra kerül a le nem vonható áfa.

Példa 50%-os és 100%-os le nem vonható áfára:

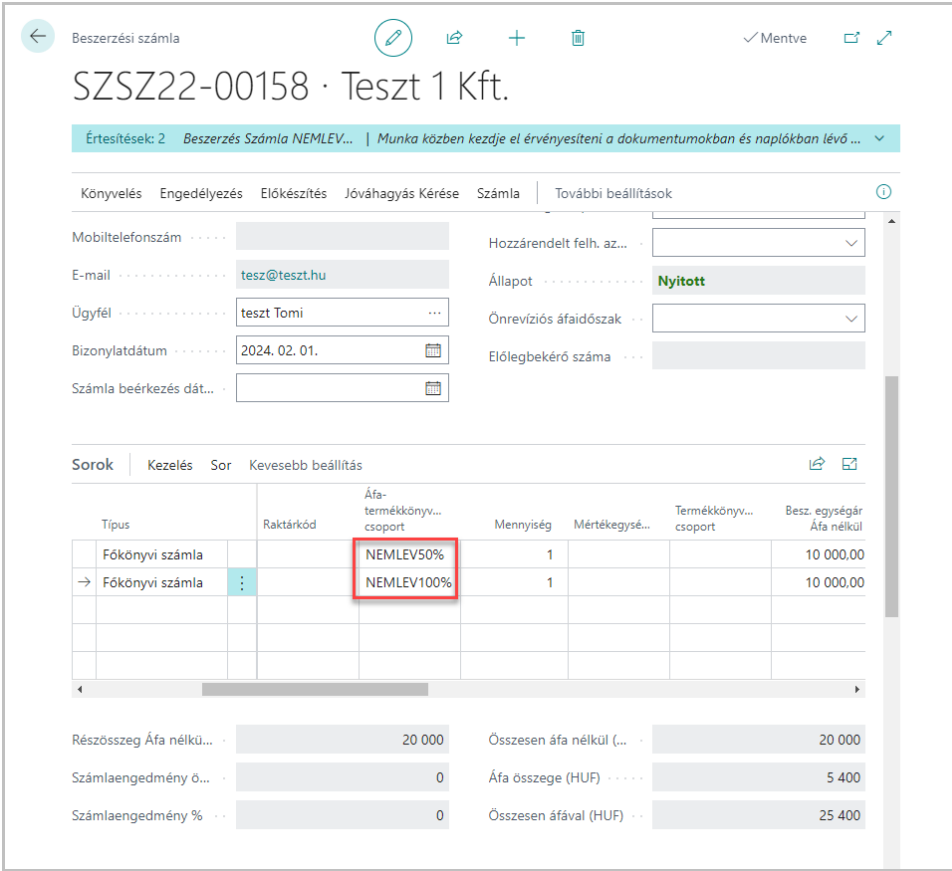

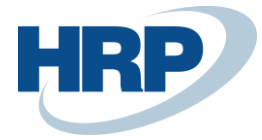

### **Főkönyvi tételek:**

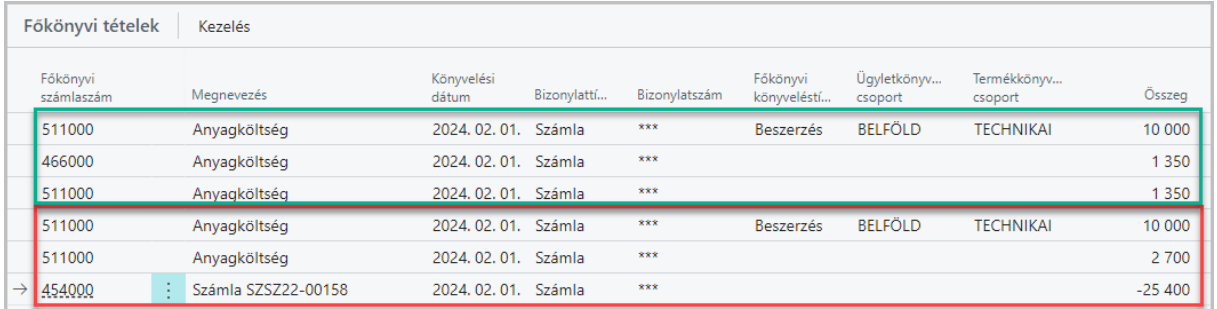

Láthatjuk, hogy 100%-os le nem vonható áfa esetén (piros) a teljes összeg a költség főkönyvre került könyvelésre, míg 50%-os le nem vonható áfa esetében (zöld) az áfa fele a levonható áfa számlára könyvelődött.

#### **Áfatételek:**

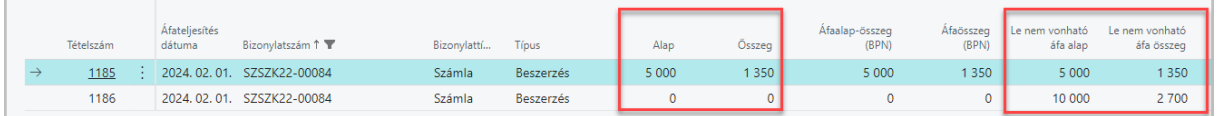

Az áfatételek táblában és lapon kialakításra került két új mező – Le nem vonható áfa alap és Le nem vonható áfa összeg néven. Ezekben a le nem vonható áfa összegek, míg az eredeti Alap és Összeg mezőkben a levonható áfa összegek kerülnek letárolásra.

## **1.2 Áfaanalitika**

Az Áfaanalitika riportban az áfatétel Alap és Összeg mezői, azaz a levonható összegek kerülnek megjelenítésre:

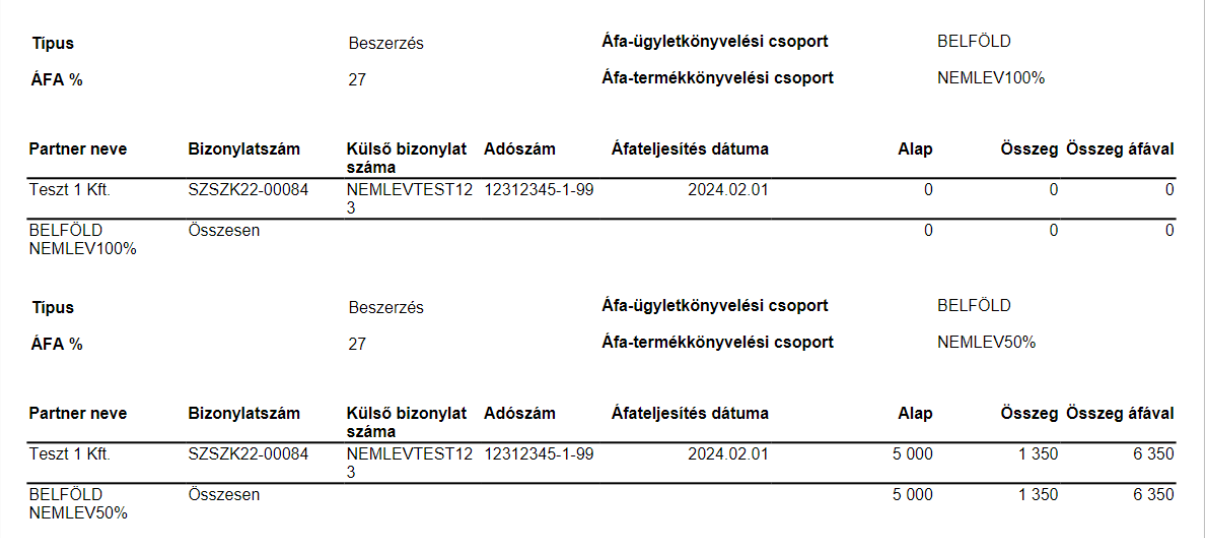

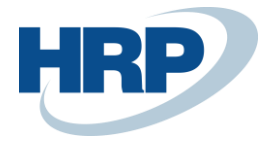

## **1.3 65M jelentés és bevallás**

A 65M jelentés és Tételes áfa 65M ÁNYK riportokban a teljes, számlán szereplő, áthárított összeg kerül megjelenítésre a jogszabályoknak megfelelően:

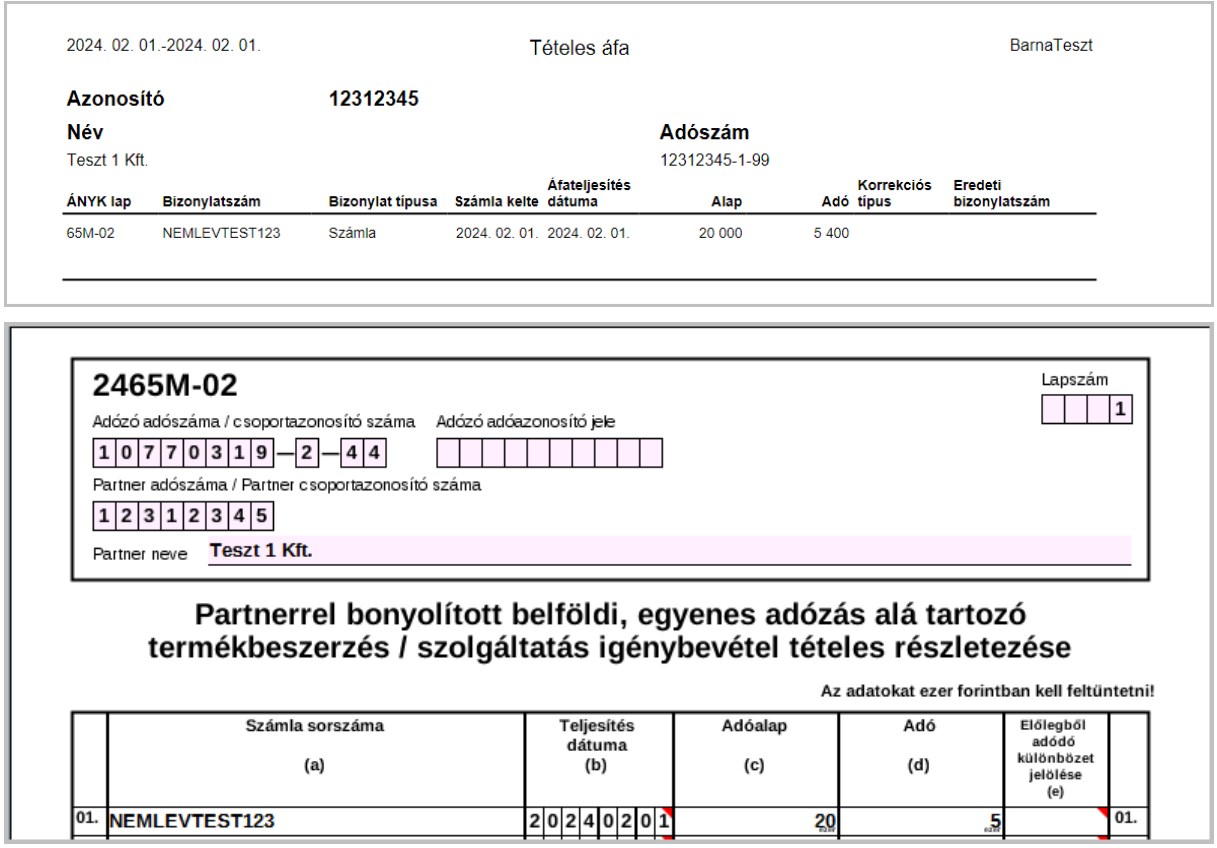